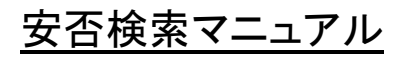

安否確認機能の使い方

## ログイン画面

## ログイン画面

ANPIC にアクセスしたときに表示される画面です。

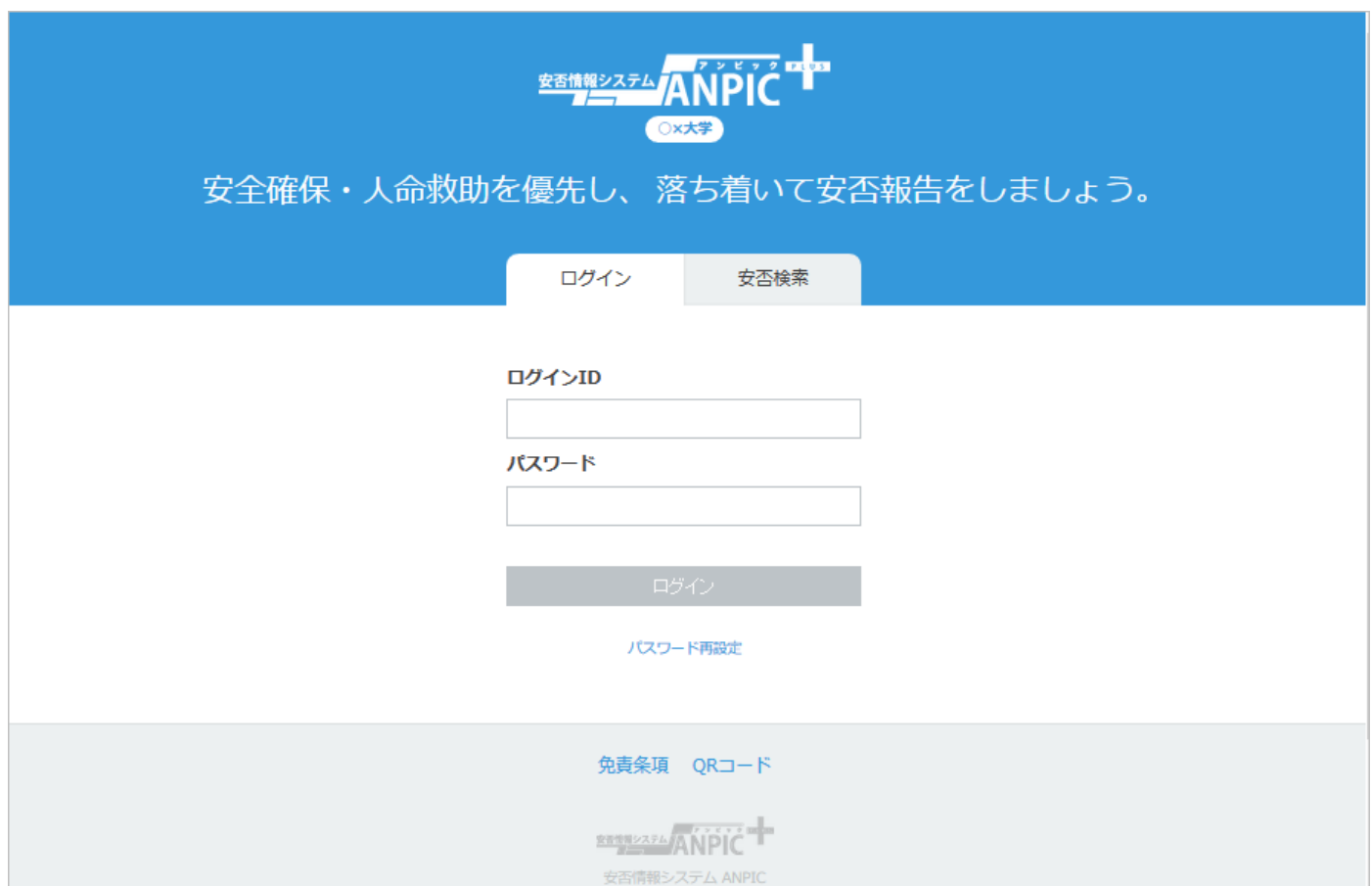

## 公開されている安否情報を検索する

学生・教職員が返信した安否情報を確認することができます。

① 安否検索タブをクリックします。

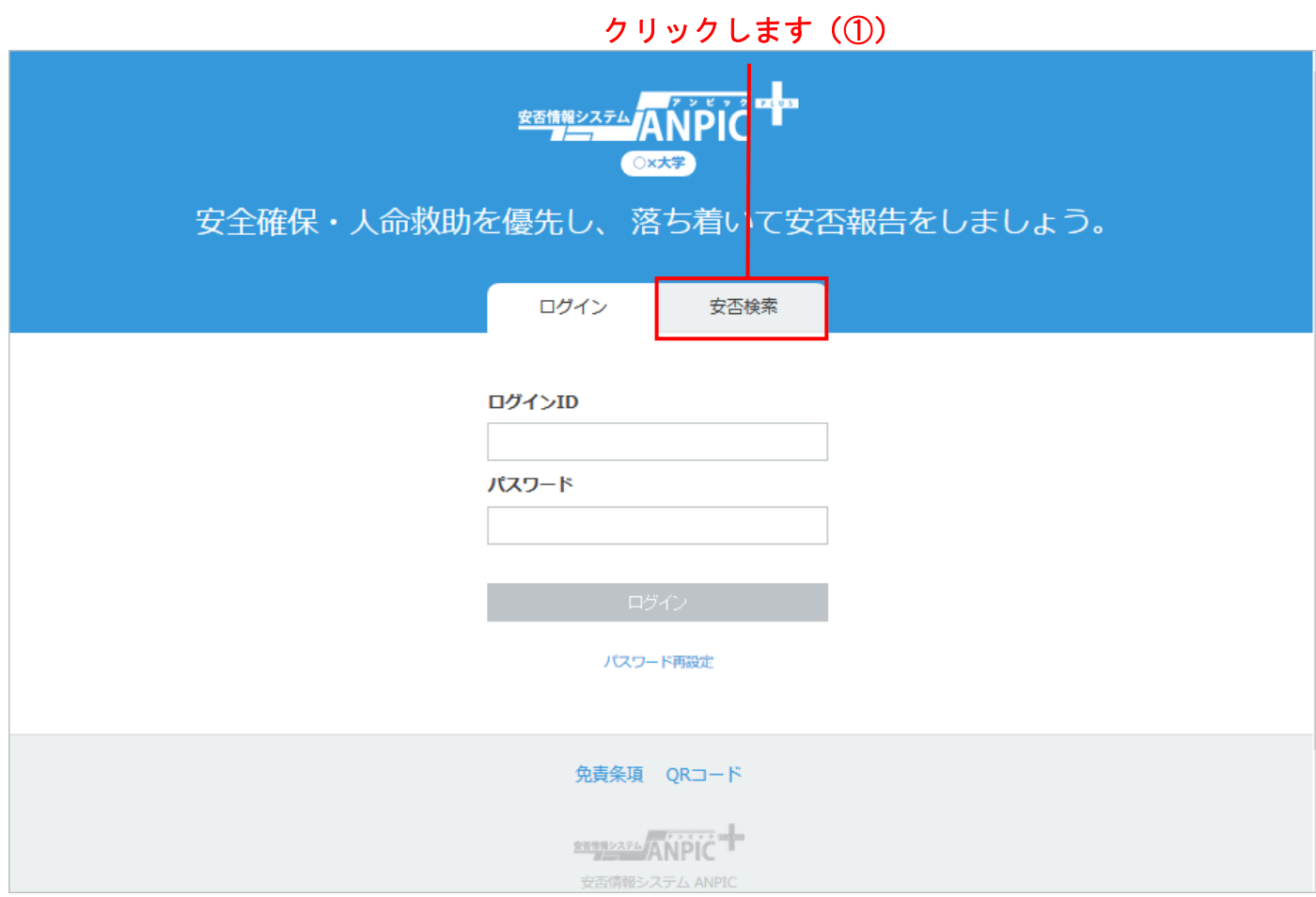

- ② 安否を検索したいユーザーの氏名または氏名のよみを 2 文字以上入力します。
- ③ 「安否検索」をクリックすると、検索結果が表示されます。

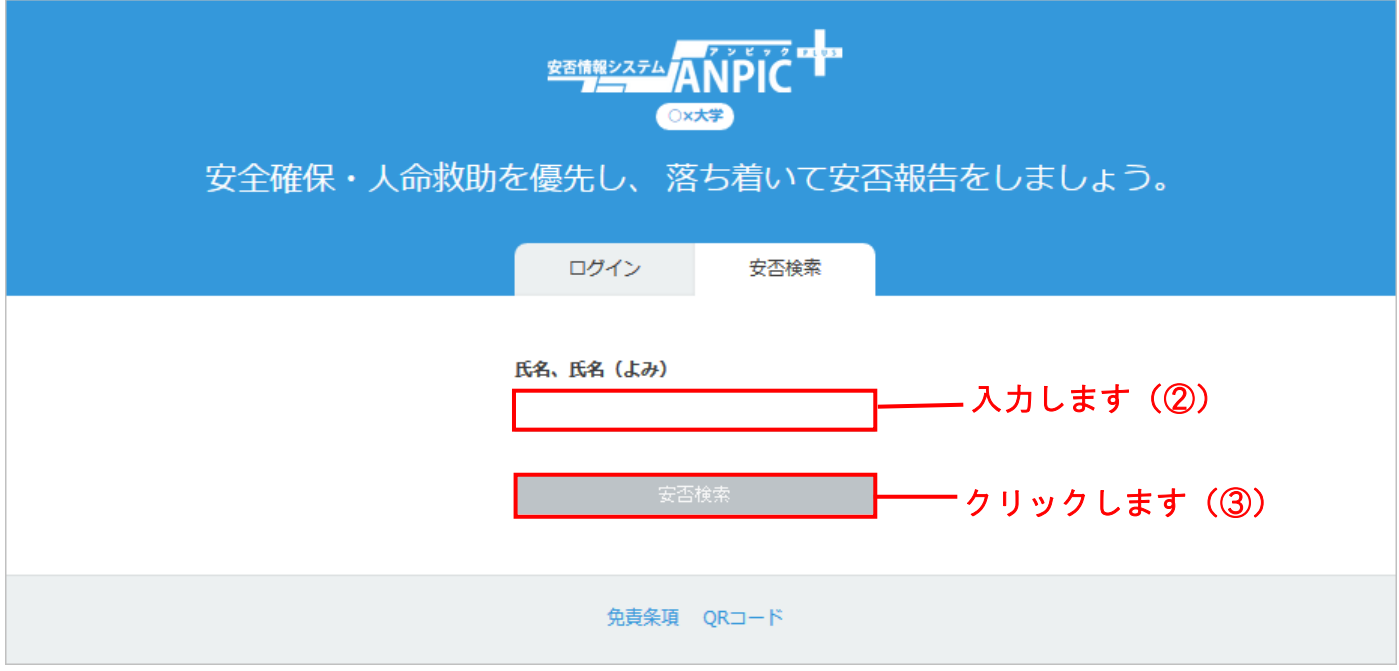

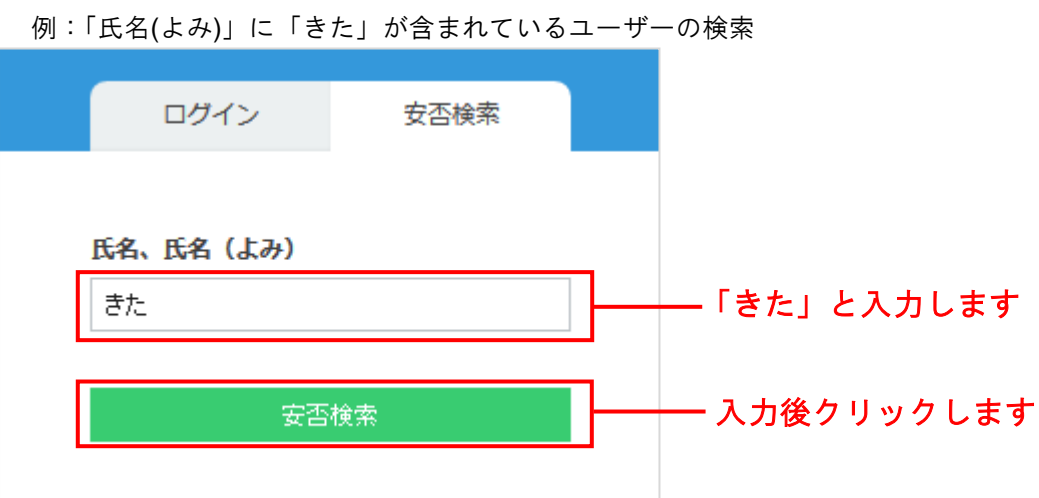

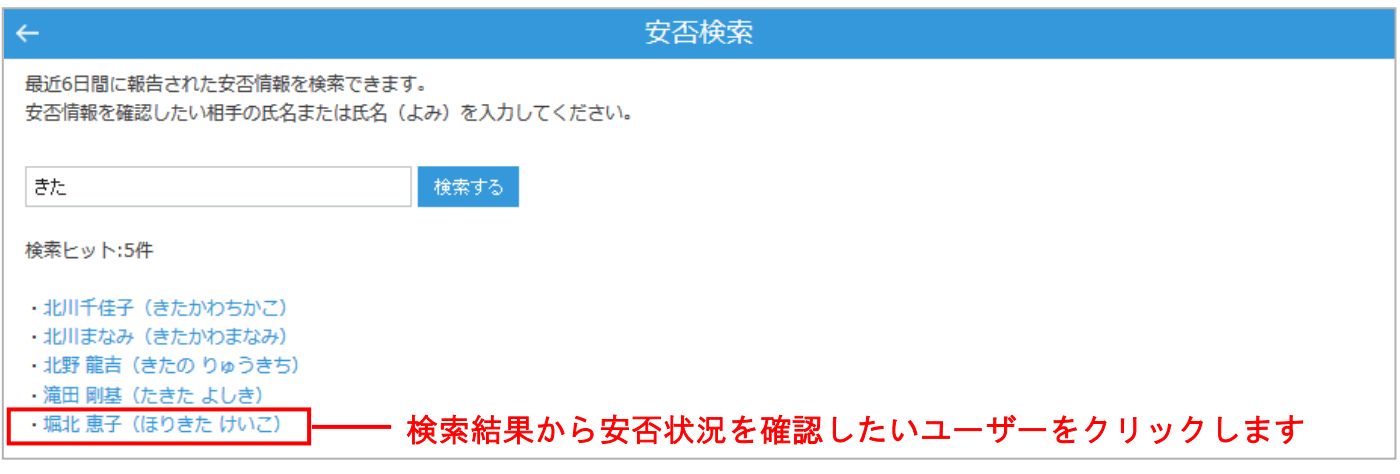

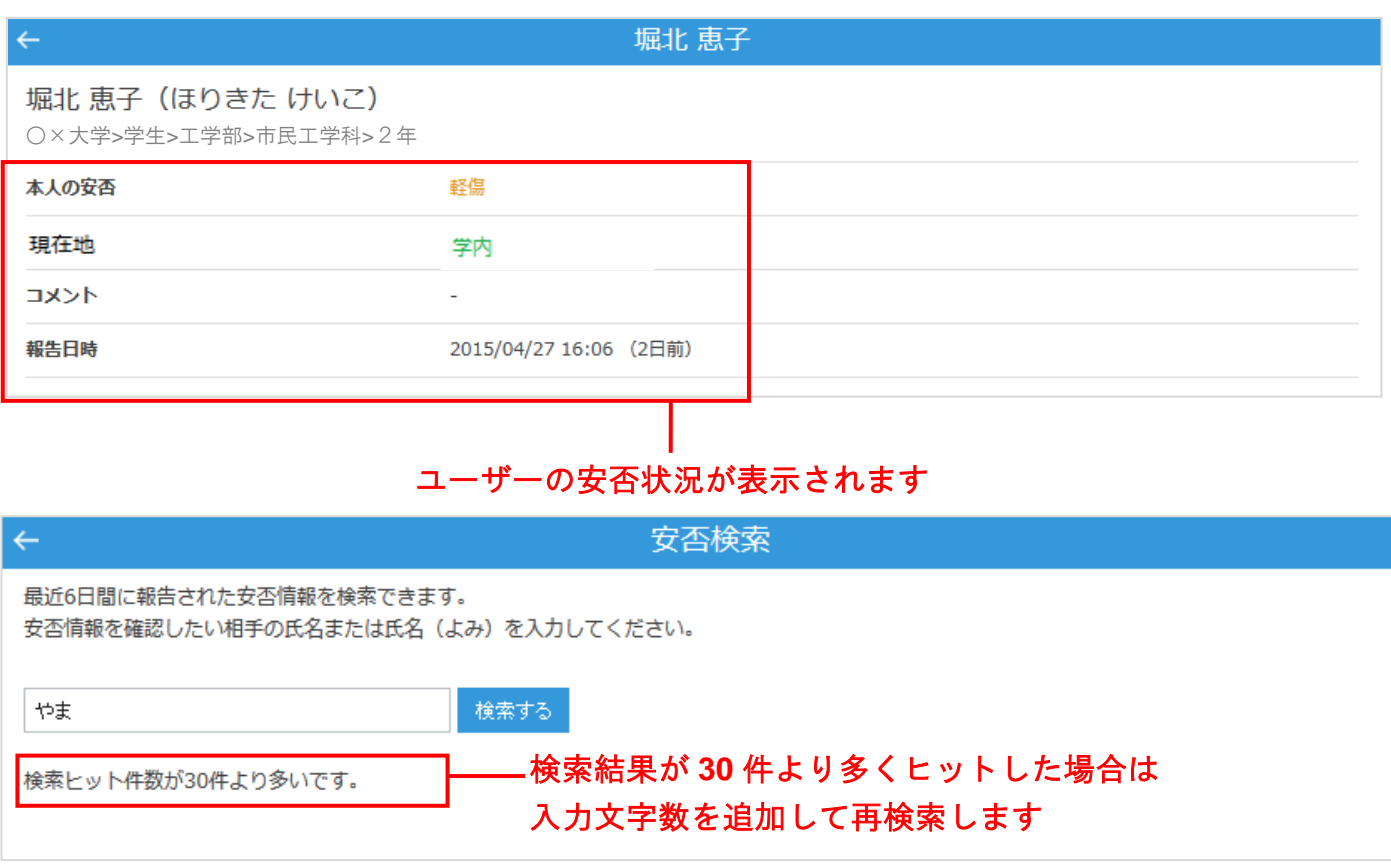